The Bug Hunter's Methodology v4 Recon

#### TBHM V4

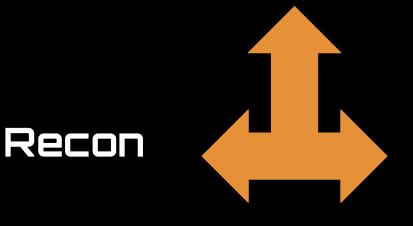

Application Analysis

#### About Me

- Father, husband, hacker, gamer, sometimes streamer.
- 28th on BC leaderboard
- Twitter | YouTube | Twitch

Currently Playing:

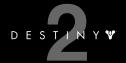

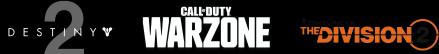

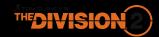

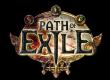

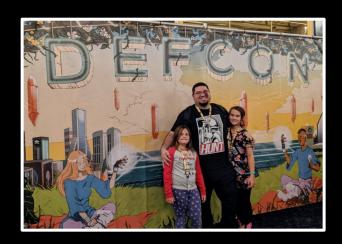

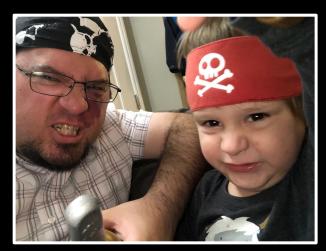

# Project Tracking

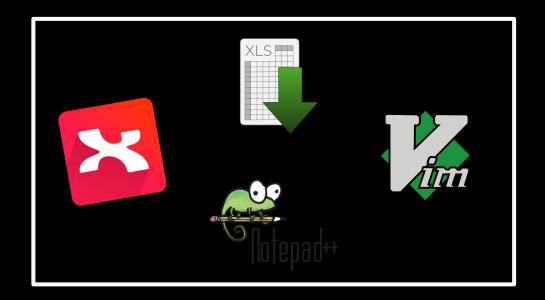

In many parts of the workshop we will need to keep track of site-hierarchy, tools output, interesting notes, etc.

I use mindmaps with Xmind but the same effect can be achieved through a lot of different programs.

Mindmaps allow me to visualize large scope bug hunting targets and also allow me to break up methodology for in-depth bug hunting as well.

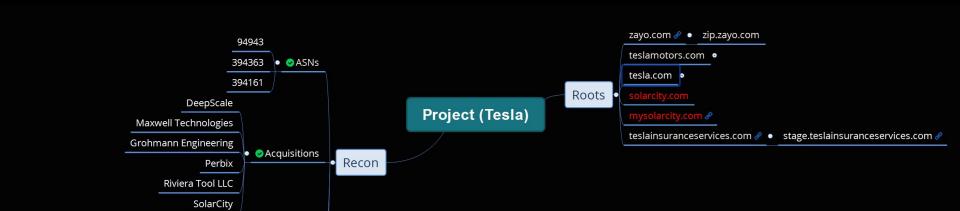

Linked Discovery

https://www.whoxy.com/name/28597245 / • Reverse WHOIS

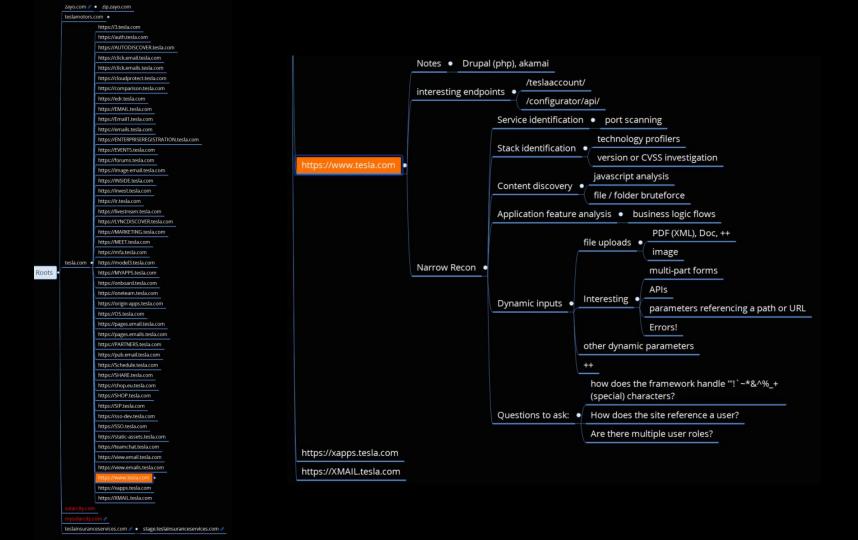

#### Mission

Wide Recon is the art of discovering as many assets related to a target as possible. Make sure your scope permits testing these sites.

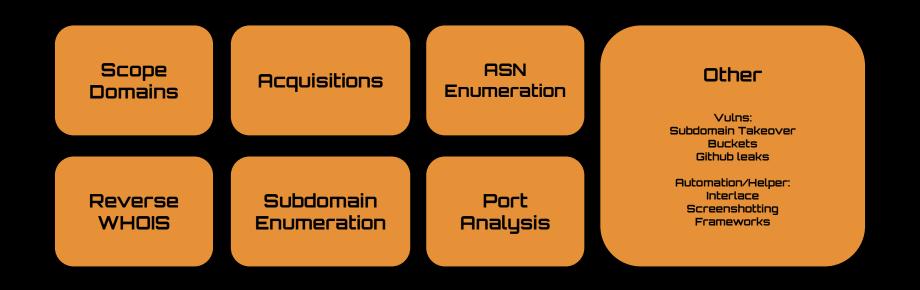

custom injection marking character ('\*') found in option '--headers/--user-agent/--referer/--cookie Finding Seeds/Roots

## Scope Domains (Bugcrowd)

#### bugcrowd.com/tesla

vehicle by over-the-air update, offering assistance at a service center to restore the vehicle's software using our standard service tools, or other actions we deem appropriate. Tesla has complete discretion as to the software or other assistance that will be provided and it may be only for a limited number of times. Tesla's support does not extend to any out-of-pocket expenses (e.g. towing) incurred by you. Tesla reserves the right to limit the number of service requests per pre-approved, good-faith researcher and unregister a research-registered vehicle at any time.

- Tesla considers that a pre-approved, good-faith security researcher who complies with this policy to access a computer on a research-registered vehicle has not
  accessed a computer without authorization or exceeded authorized access under the Computer Fraud and Abuse Act ("CFAA").
- Tesla will not bring a copyright infringement claim under the Digital Millennium Copyright Act ("DMCA") against a pre-approved, good-faith security researcher who circumvents security mechanism, so long as the researcher does not access any other code or binaries.
- Tesla will not consider software changes, as a result of good-faith security research performed by a good-faith security researcher, to a security-registered vehicle
  to void the vehicle warranty of the security-registered vehicle, notwithstanding that any damage to the car resulting from any software modifications will not be
  covered by Tesla under the vehicle warranty.

#### **Targets**

#### In scope

| Target name                                                                                | Туре     |
|--------------------------------------------------------------------------------------------|----------|
| A hardware product that you own or are authorized to test against (Vehicle/PowerWall/etc.) | Hardware |
| *.tesla.com                                                                                | Website  |
| *.tesla.cn                                                                                 | Website  |
| *.teslamotors.com                                                                          | Website  |
| *.tesla.services                                                                           | Website  |
| Any host verified to be owned by Tesla Motors Inc. (domains/IP space/etc.)                 | Website  |
| Official Tesla Android apps                                                                | Android  |
| Official Tesla iOS apps                                                                    | iOS      |

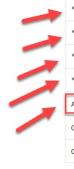

### Scope Domains (HackerOne)

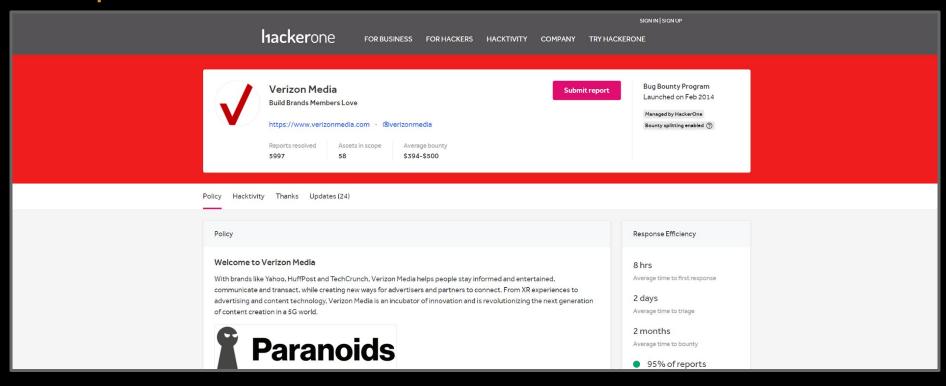

If you've found a vulnerability that affects an asset belonging to Verizon Media, but is not included as in scope on any of the Verizon Media programs, please report it to this program.

#### Acquisitions (Crunchbase)

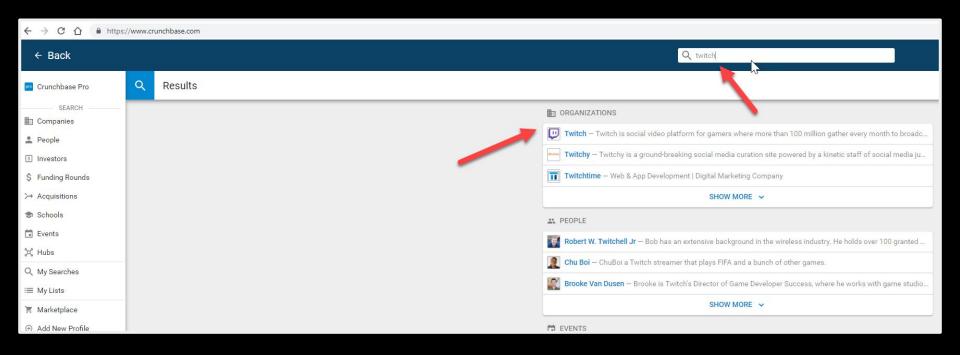

We want to continue to gather seed/root domains. Acquisitions are often a new way to expand our available assets if they are in scope. We can investigate a company's acquisition on sites like <a href="https://crunchbase.com">https://crunchbase.com</a>, wikipedia, and Google.

#### Acquisitions (Crunchbase)

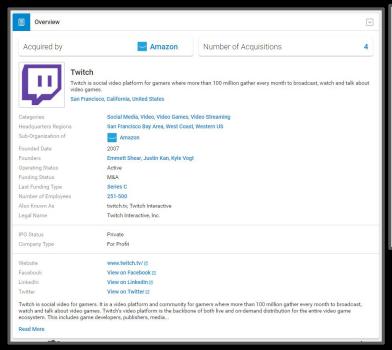

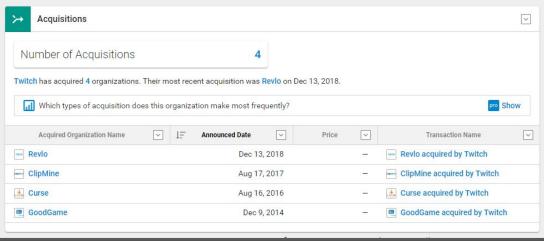

Here we can possibly drill down into old dominans related to Revlo, ClipMine, Curse, and GoodGame.

Remember to do some Googling on these acquisitions to see if they are still owned by the parent company. Many times acquisitions will split back out or get sold to another company.

## ASN Enumeration (bgp.he.net)

Autonomous System Numbers are given to large enough networks. These ASN's will help us track down some semblance of an entity's IT infrastructure. The most reliable way to get these is manually through Hurricane Electric's free-form search:

#### http://bgp.he.net

Because of the advent of cloud infrastructure, ASNs aren't always a complete picture of a network. Rogue assets could exist on cloud environments like AWS and Azure. Here we can see several IP ranges.

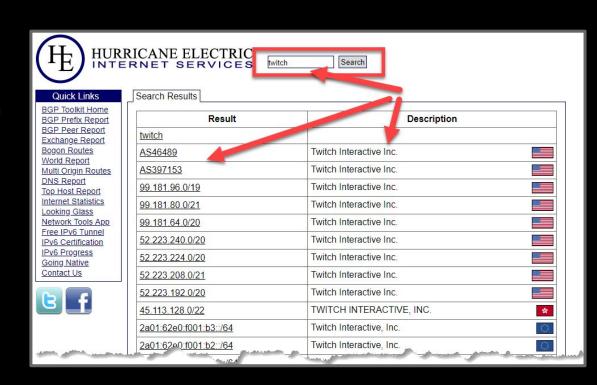

# ASN Enumeration (cmd line)

```
root@TBox4:~/tools/Asnlookup# python_asnlookup.py -<u>o</u> tesla
         Author: Yassine Aboukir (@yassineaboukir)
[*] User's license key is valid!
[*] IP addresses owned by tesla are the following (IPv4 or IPv6):
[*] IPv4 addresses saved to:
/root/tools/Asnlookup/output/tesla ipv4.txt
192.95.64.0/24
.99.120.48.0/24
199.120.49.0/24
199.66.11.0/24
                              https://twitter.com/vassineaboukir
8.45.124.0/24
```

```
root@j3ssie ▶ /tmp/demo # echo 'tesla' | metabigor net --org -v
        INFO Metabigor beta v1.1 by @j3ssiejjj
        INFO Store log file to: /tmp/metabigor.log
        INFO [*] Starting get IP Info for Organization: tesla
        INFO Get data from: http://asnlookup.com/api/lookup?org=tesla
        INFO Get data from: https://bgp.he.net/search%5Bsearch%5D=tesla&commit=Search
        INFO 192.95.64.0/24
        INFO 199.120.48.0/24
        INFO 199.120.49.0/24
        INFO 199.66.10.0/24
        INFO 199.66.11.0/24
        INFO 199.66.9.0/24
        INFO 205.234.11.0/24
        INFO 209.133.79.0/24
        INFO 213.19.141.0/24
        INFO 8.21.14.0/24
        INFO 8.45.124.0/24
                                                               https://twitter.com/j3ssiejjj
Some automation is available to get ASNs. One such tool is the 'net' switch
```

Some automation is available to get ASNs. One such tool is the 'net' switch of "<u>Metabigor</u>" by j3ssiejjj which will fetch ASN data from a keyword from bgp.he.net and asnlookup.com

Another is "ASNLookup" by Yassine Aboukir which utilizes the maxmind.com dataset.

One problem with cmd line enumeration is that you could return records from another org on accident that contains the keyword 'tesla'.

#### ASN Enumeration (with Amass)

For discovering more seed domains we want to scan the whole ASN with a port scanner and return any root domains we see in SSL certificates, etc.

We can do this with Amass intel

Amass is written by Jeff Foley and the Amass team.

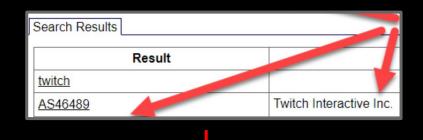

```
amass 3.7.1 from Jeff Foley (caffix) installed root@TBox4:~/tools/Asnlookup# amass intel -asn 46489 justin.tv ttvnw.net twitch.tv twitchcon.com socialcam.com
```

#### Reverse WHOIS (with Whoxy.com)

Every website has some registration info on file with the registrars. Two key pieces of data we can use are Organization name and any emails in the WHOIS data. To do this you need access to a large WHOIS database. WHOXY.com is one such database.

You can use whoxy.com in this fashion, after you register and your free API key:

 http://api.whoxy.com/?key=APIkeyHERE &reverse=whois&name=Twitch+Hostma ster

Careful with reverse whois data as it is the least high fidelity source of new root/seed domains. It might include many parked domains or redirects to out of scope assets.

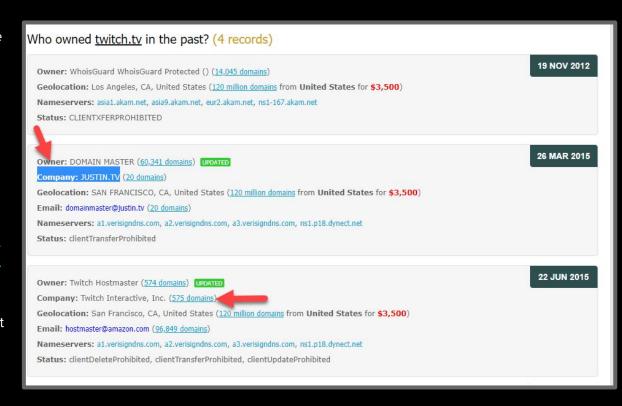

#### Reverse WHOIS (with DOMLink)

**DOMLink** is a tool written by Vincent Yiu (@vysecurity) which will recursively query the WHOXY WHOIS API. It will start by querying our targets WHOIS record, then analyze all the data and look for other records which contain the organization name or are registered to emails in the record. It does this recursively until it finds no more records of match.

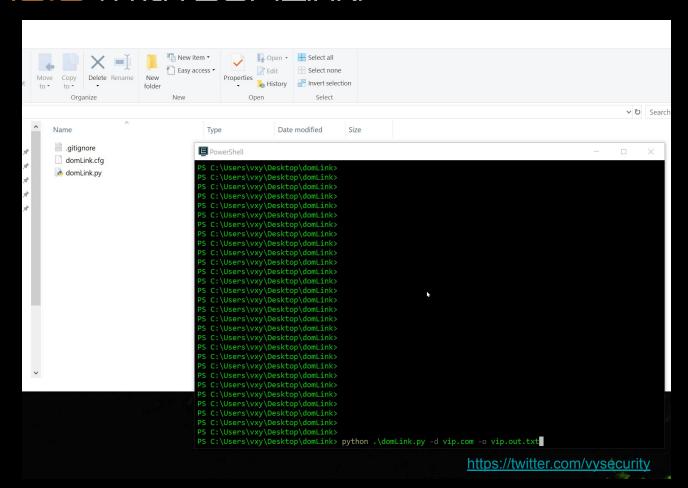

#### Ad/Analytics Relationships (builtwith.com)

You can also glean related domains and subdomains by looking at a target's ad/analytics tracker codes. Many sites use the same codes across all their domains. Google analytics and New Relic codes are the most common. We can look at these "relationships" via a site called BuiltWith. Builtwith also has a Chrome and Firefox extension to do this on the fly.

https://builtwith.com/relationships/twitch
 .tv

BuiltWith is also a tool we'll use to profile the technology stack of a target in later slides.

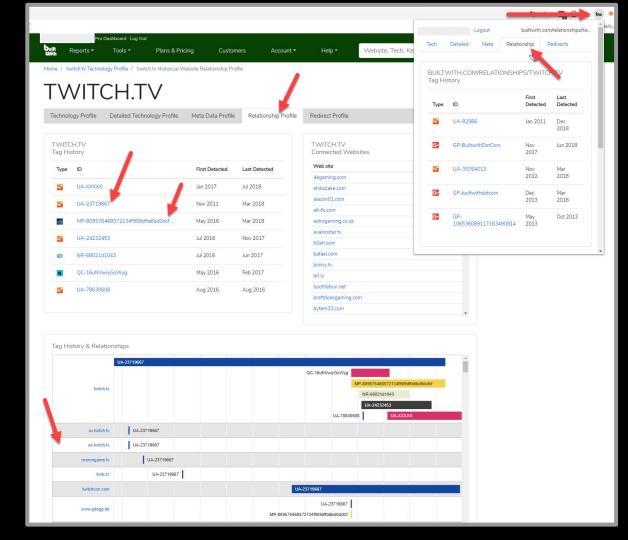

# Google-Fu

#### You can Google the:

- Copyright text
- Terms of service text
- Privacy policy text

from a main target to glean related hosts on Google.

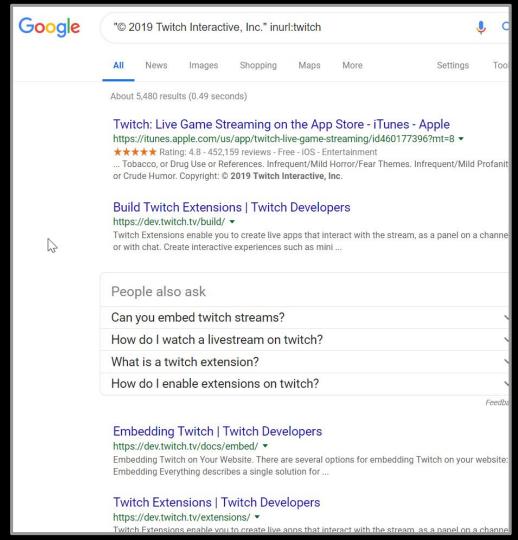

#### Shodan

Shodan is a tool that continuously spiders infrastructure on the internet. It is much more verbose than regular spiders. It captures response data, cert data, stack profiling data, and more. It requires registration.

#### Example:

https://www.shodan.io/search?query=twitch.tv

We can glean a valuable question: is twitch.amazon.eu relevant to our testing?

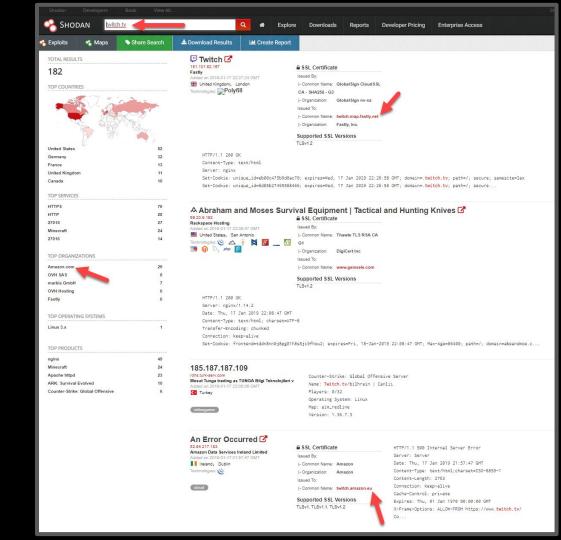

custom injection marking character ('\*') found in option '--headers/--user-agent/--referer/--cooki Finding Subdomains

#### Subdomain Enumeration

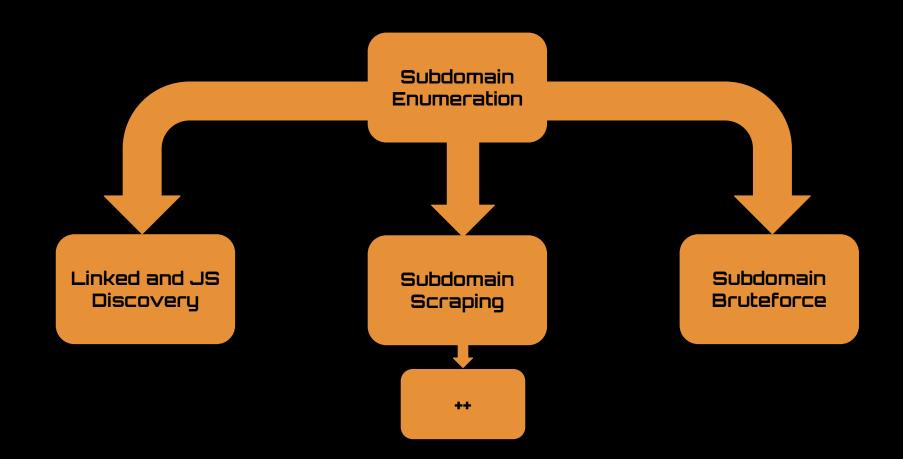

Linked and JS 05:06:31] [WARNING] heuristic (basic) test shows that (custom) HEAD not be injectable [INFO] testing for SQL D SCOVERU

#### Linked Discovery (with Burp Suite Pro)

Another way to to widen our scope is to examine all the links of our main target. We can do this using Burp Suite Pro.

We can visit a seed/root and recursively spider all the links for a term with regex, examining those links... and their links, and so on... until we have found all sites that could be in our scope.

This is a hybrid technique that will find both roots/seeds and subdomains.

- 1. Turn off passive scanning
- Set forms auto to submit (if you're feeling frisky)
- Set scope to advanced control and use "keyword" of target name (not a normal FQDN)
- 4. Walk+browse main site, then spider all hosts recursively!
- 5. Profit

# Linked Discovery (with Burp Suite Pro)

Burp after requesting one site:

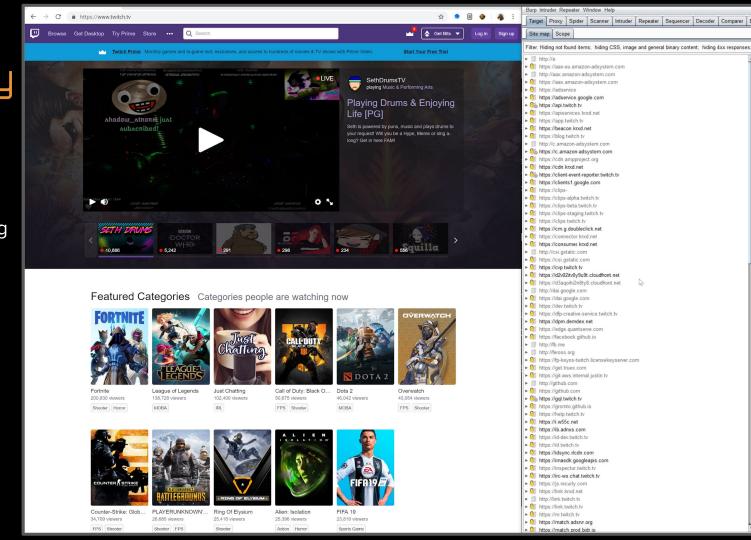

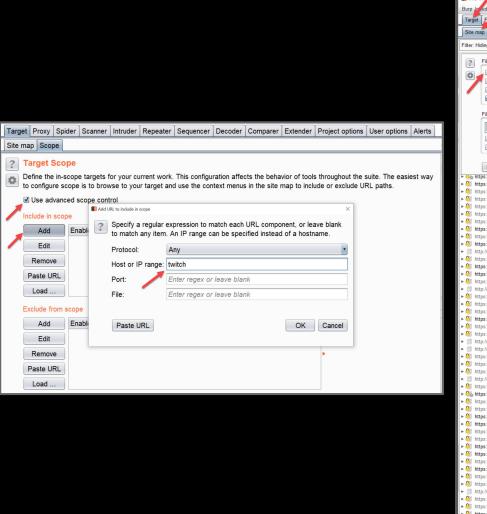

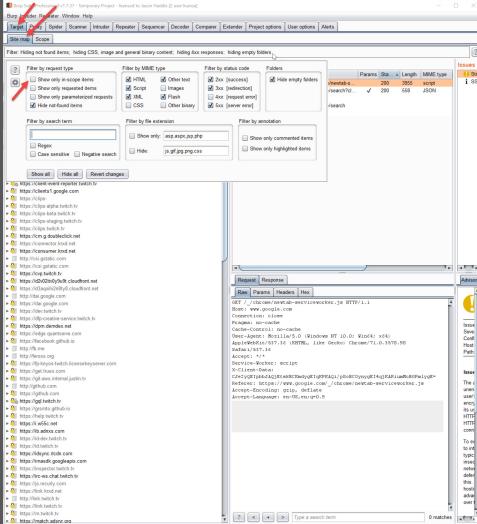

Issues

(I) Stric

i SSL

Advisory

Issue

Seve

Confi

Host

Path:

Issue

The a

unen

user's

encry

its us

HTTF HTTE

conn

To ex

to int

typic

insec

netw defen

this.

hosti

advar

over

# Linked Discovery (with Burp Suite Pro)

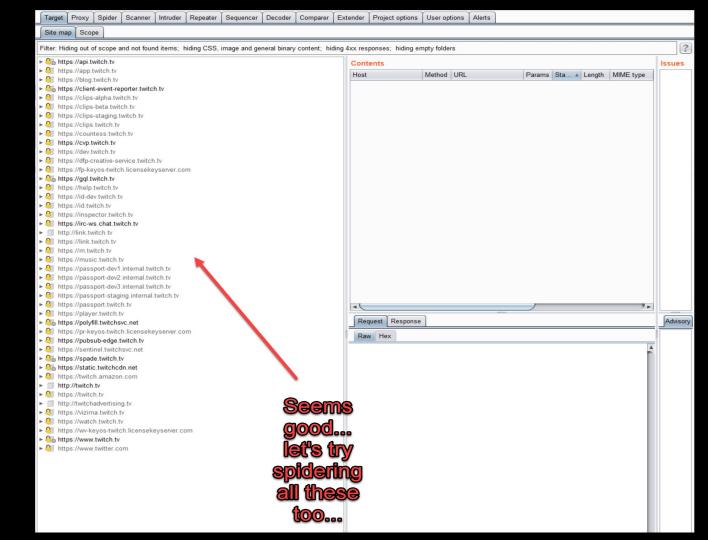

# Linked Discovery (with Burp Suite Pro)

After the 1st spider run we've now discovered a ton of linked URLs that belong to our project.

Not only subdomains, but **NEW** seeds/roots (twtchapp.net, ext-twitch.tv, twitchsvc.net).

We can also now spider these new hosts and repeat until we have Burp Spider fatigue.

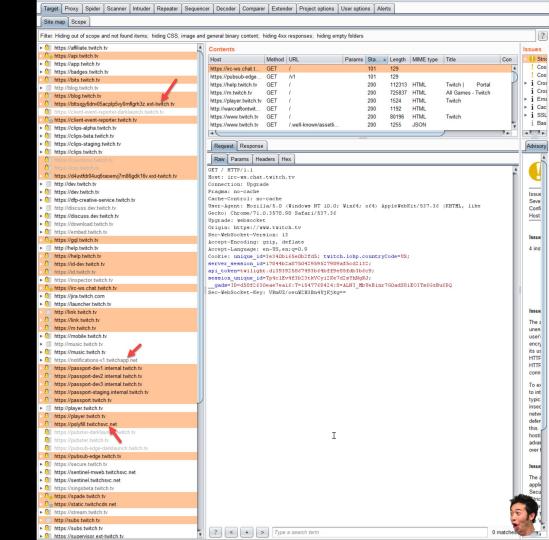

# Linked Discovery (with Burp Suite Pro)

Now that we have this data, how do we export it?

#### Clumsily =(

- 1) Select all hosts in the site tree
- In PRO ONLY right click the selected hosts
- 3) Go to "Engagement Tools" -> "Analyze target"
- 4) Save report as an html file
- 5) Copy the hosts from the "Target" section

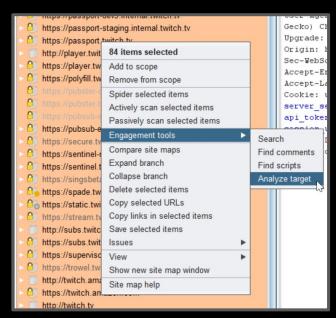

#### **Target analysis**

#### Targets

```
ttps://affiliate.twitch.t
ttps://bits.twitch.tv
https://bttsgjy6dny05acplp5yy0mflgrh3z.ext-twitch.ty
ttps://client-event-reporter-darklaunch.twitch.tv
ttps://d4uvtfdr04uq6raoenvj7m86qdk16v.ext-twitch.tv
ttps://dev.twitch.tv
tp://discuss.dev.twitch.tv
ttps://discuss.dev.twitch.t
tps://passport-dev1.internal.twitch.
```

### Linked Discovery

(with GoSpider or hakrawler)

Linked discovery really just counts on using a spider recursively.

One of the most extensible spiders for general automation is <u>GoSpider</u> written by <u>i3ssiejjj</u> which can be used for many things and supports parsing js very well.

In addition <u>hakrawler</u> by <u>hakluke</u> has many parsing strategies that interest bug hunters.

```
root@IBox4:~/tools# gospider -s <u>https://www.twitch.tv</u>
robots] - https://www.twitch.tv/
robots] - https://www.twitch.tv/directory
robots] - https://www.twitch.tv/directory/all
        - https://www.twitch.tv/directory/*
          https://www.twitch.tv/videos/week
          https://www.twitch.tv/.well-known/assetlinks.json
          https://www.twitch.tv/admin/*
          https://www.twitch.tv/email-unsubscribe/
          https://www.twitch.tv/login$
        - https://www.twitch.tv/message/*
robots] - https://www.twitch.tv/signup$
robots] - https://www.twitch.tv/user/*
subdomains] - api.twitch.tv
subdomains] - passport.twitch.tv
subdomains] - ggl.twitch.tv
subdomains] - cvp.twitch.tv
subdomainsl - irc-ws.chat.twitch.tv
subdomainsl - pubsub-edge.twitch.tv
[subdomains] - spade.twitch.tv
[subdomains] - www.twitch.tv
     - [code-200] - https://www.twitch.tv
javascript] - https://polyfill.twitchsvc.net/
prototype.includes,default,fetch,Intl.~locale
javascript] - https://static.twitchcdn.net/co
javascript] - https://static.twitchcdn.net/as
javascript] - https://static.twitchcdn.net/as
     [code-200] - https://www.twitch.tv/.we
[subdomains] - m.twitch.tv
       [code-200] - https://www.twitch.tv/
       [code-200] - https://www.twitch.tv/dir
       [code-200] - https://www.twitch.tv/mes
```

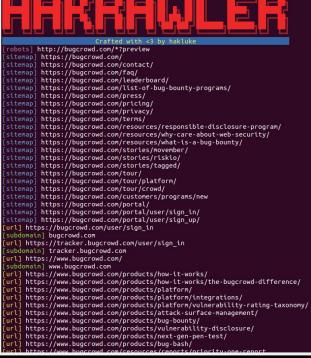

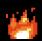

# Subdomain Enumeration (with SubDomainizer)

<u>Subdomainizer</u> by Neeraj Edwards is a tool with three purposes in <u>analyzing javascript</u>. It will take a page and run

- 1. Find subdomains referenced in js files
- 2. Find cloud services referenced in js files
- Use the Shannon Entropy formula to find potentially sensitive items in js files

It will take a single page and scan for js files to analyze.

key":"BGzteaQYOqrTAPN8EuuowBVG67pHwyZo879XZkC7cUV2QP4qQf-92Pmm9tyOuriJdiKnMDDRi28F5HQK6uSk0vM" Key="6Ld65QcTAAAAAMBbAE8dkJq4Wi4CsJy7flvKhYqX"

If just looking for subdomains <u>subscraper</u> by Cillian-Collins might be better because it has recursion.

```
Finding Subdomains and cloud data of given domain in all Javascript files...
Searching completed...
Got all the important data.
Some cloud services url's found. They might be interesting, Here are the URLs:
d2v02itv0y9u9t.cloudfront.net
d3agoihi2n8ty8.cloudfront.net
Successfully got all the subdomains...
 tatic.twitchcdn.net
 anarv.twitch.tv
 lient-event-reporter.twitch.tv
 lient-event-reporter-darklaunch.twitch.tv
 vp.twitch.tv
 vp-test.twitch.tv
 ev.twitch.tv
 d-dev.twitch.tv
assport-dev1.internal.twitch.tv
passport-dev2.internal.twitch.tv
passport-dev3.internal.twitch.tv
passport-staging.internal.twitch.tv
usic.twitch.tv
passport.twitch.tv
plaver.twitch.tv
 laver-core-web.twitch.tv
oubster-darklaunch.twitch.tv
ubsub-edge.twitch.tv
oubsub-edge-darklaunch.twitch.tv
 c.twitch.tv
release.twitch.tv
 izima.twitch.tv
 ww.twitch.tv
```

Subdomain Scraping

### Subdomain Scraping Sources

The next set of tools scrape domain information from all sorts of projects that expose databases of URLs or domains.

New sources are coming out all the time so the tools must evolve constantly.

This is only a small list of sources. Many more exist.

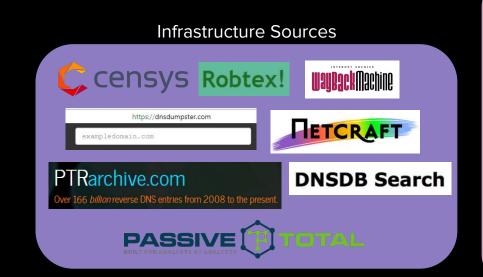

YAHOO!
Google
Baide 首度

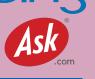

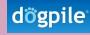

**Certificate Sources** 

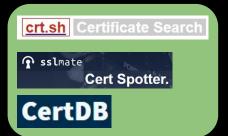

Security Sources

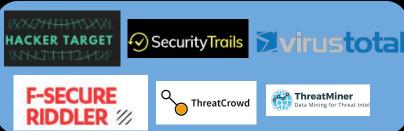

## Subdomain Scraping Example (Google)

- site:twitch.tv -www.twitch.tv
- 2. site:twitch.tv -www.twitch.tv -watch.twitch.tv
- 3. site:twitch.tv -www.twitch.tv -watch.twitch.tv -dev.twitch.tv
- 4. ..

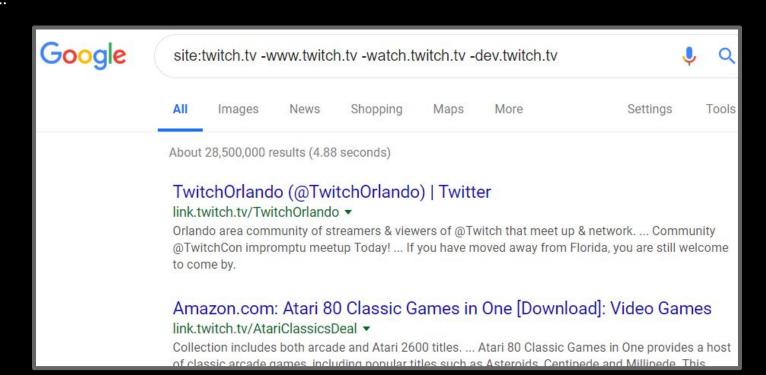

# Subdomain Scraping (Amass)

For scraping subdomain data there are two industry leading tools at the moment; Amass and Subfinder. They parse all the "sources" referenced in the previous slide, and more.

<u>Amass</u> has the most sources, extensible output, bruteforcing, permutation scanning, and a ton of other modes to do additional analysis of attack surfaces.

```
root@Test2:~/tools/amass# amass -d twitch.tv
twitch.tv
passport-external.aws.twitch.tv
ggl.twitch.tv
pubsub-edge.twitch.tv
pubsub-edge.chat.twitch.tv
passport.twitch.tv
www.twitch.tv
m.twitch.tv
irc-ws-edge.chat.twitch.tv
irc-ws.chat.twitch.tv
app.twitch.tv
download.twitch.tv
discuss.dev.twitch.tv
invite.twitch.tv
join.twitch.tv
blog.twitch.tv
polls.twitch.tv
th.blog.twitch.tv
link.twitch.tv
servers.twitch.tv
cis.blog.twitch.tv
graphql.prod.us-west2.twitch.tv
it.blog.twitch.tv
rc.twitch.tv
de.blog.twitch.tv
tr.blog.twitch.tv
release.twitch.tv
nl.blog.twitch.tv
canary.twitch.tv
ccu.event-engineering.twitch.tv
pong.prod.us-west2.twitch.tv
jp.blog.twitch.tv
event-panel.event-engineering.twitch.tv
assets.help.twitch.tv
uploads-regional.twitch.tv
websub-test-proxy.twitch.tv
```

## Subdomain Scraping (Amass)

Amass also correlates these scraped domains to ASNs and lists what network ranges they appeared in.

Useful.

If a new ASN is discovered you can feed it back to amass intel.

192.108.239.0/24

52.223.208.0/21 199.9.248.0/21

185.42.204.0/22

Subdomain Name(s)
Subdomain Name(s)

Subdomain Name(s)

15 Subdomain Name(s)

```
verage DNS names processed: 49/sec
                                                   https://github.com/OWASP/Amass
439 names discovered - alt: 77, dns: 3, cert: 105, archive: 24, scrape: 218, api: 12
ASN: 54113 - FASTLY - Fastly, US
        151.101.64.0/22
                                     Subdomain Name(s)
       151.101.0.0/22
                                      Subdomain Name(s)
        151.101.188.0/22
                                     Subdomain Name(s)
        151.101.40.0/22
                                      Subdomain Name(s)
                                      Subdomain Name(s)
       151.101.244.0/22
        151.101.192.0/22
                                      Subdomain Name(s)
        151.101.128.0/22
                                     Subdomain Name(s)
ASN: 16509 - AMAZON-02 - Amazon.com.
        52.24.0.0/14
                                     Subdomain Name(s)
                                                                            ASN: 46489 - JUSTINTV - Twitch Interactive Inc., US
        52.84.48.0/23
                                      Subdomain Name(s)
                                                                                    52.223.240.0/20
                                                                                                                  Subdomain Name(s)
                                      Subdomain Name(s)
       13.35.8.0/23
                                                                                    192.16.64.0/21
                                                                                                                  Subdomain Name(s)
        34.208.0.0/12
                                     Subdomain Name(s)
                                                                                    99.181.64.0/20
                                                                                                                  Subdomain Name(s)
        35.160.0.0/13
                                                                                    52.223.224.0/20
                                                                                                                  Subdomain Name(s)
        54.254.128.0/17
                                                                                    45.113.128.0/22
                                                                                                                  Subdomain Name(s)
       54.186.0.0/15
                                      Subdomain Name(s
                                                                                    192,108,239,0/24
                                                                                                                  Subdomain Name(s'
                                      Subdomain Name(s)
        52.18.0.0/15
                                                                                    52.223.208.0/21
                                                                                                                  Subdomain Name(s)
        52.36.0.0/14
                                      Subdomain Name(s)
                                                                                    199.9.248.0/21
                                                                                                                  Subdomain Name(s)
        35.178.0.0/15
                                      Subdomain Name(s)
                                                                                    185,42,204,0/22
                                                                                                                  Subdomain Name(s)
        2600:9000:202d::/48
                                     Subdomain Name(s)
                                                                                    23.160.0.0/24
                                                                                                                  Subdomain Name(s)
        52.40.0.0/14
                                      Subdomain Name(s)
                                                                                    52.223.192.0/20
                                                                                                                  Subdomain Name(s)
        54.192.144.0/22
                                                                            ASN: 40341 - 09-AS-CAL2
                                                                                                    - Q9 Networks Inc., CA
        52.220.0.0/15
                                      Subdomain Name(s)
                                                                                    162.219.8.0/21
                                                                                                                  Subdomain Name(s)
        54.171.0.0/16
                                      Subdomain Name(s)
                                                                                                     - Amazon.com, Inc., US
                                                                            ASN: 14618 - AMAZON-AES
        3.8.0.0/14
                                      Subdomain Name(s)
                                                                                    54.84.0.0/15
                                                                                                                  Subdomain Name(s)
        54.192.12.0/22
                                      Subdomain Name(s)
                                                                                    52.72.0.0/15
                                                                                                                  Subdomain Name(s)
        2600:9000:2001::/48
                                                                                    52.0.0.0/15
                                                                                                                  Subdomain Name(s)
        54.148.0.0/15
                                      Subdomain Name(s)
                                                                                                                  Subdomain Name(s)
                                                                                    2600:1f18::/33
        2600:9000:204b::/48
                                      Subdomain Name(s
                                                                                    52.2.0.0/15
                                                                                                                  Subdomain Name(s'
                                      Subdomain Name(s)
        52.10.0.0/15
                                                                                    18.204.0.0/14
                                                                                                                  Subdomain Name(s)
        2600:9000:201d::/48
                                      Subdomain Name(s)
                                                                                    52.200.0.0/13
                                                                                                                  Subdomain Name(s)
        52.84.44.0/22
                                      Subdomain Name(s)
                                                                                    52.4.0.0/14
                                                                                                                  Subdomain Name(s)
        52.88.0.0/15
                                      Subdomain Name(s)
                                                                                                                  Subdomain Name(s)
                                                                                    52.20.0.0/14
        2600:9000:2145::/48
                                      Subdomain Name(s)
                                                                            ASN: 395224 - BITLY-AS - Bitly Inc, US
        184.169.128.0/17
                                      Subdomain Name(s)
                                                                                    67,199,248,0/24
                                                                                                                 Subdomain Name(s)
        52.208.0.0/13
                                      Subdomain Name(s)
                                                                            ASN: 15169 - GOOGLE - Google LLC, US
        52.32.0.0/14
                                      Subdomain Name(s
                                                                                    35.185.0.0/19
                                                                                                                  Subdomain Name(s)
       13.35.124.0/22
                                                                            ASN: 22606 - EXACT-7 - ExactTarget, Inc., US
        50.112.128.0/19
                                      Subdomain Name(s)
                                                                                                                  Subdomain Name(s)
                                                                                    13.111.18.0/24
        52.52.0.0/15
                                      Subdomain Name(s)
                                                                                                                  Subdomain Name(s)
                                                                                    13.111.19.0/24
       54.215.128.0/18
                                      Subdomain Name(s)
                                                                                    13.111.20.0/24
                                                                                                                  Subdomain Name(s)
        54.68.0.0/15
                                      Subdomain Name(s)
                                                                                    13.111.97.0/24
                                                                                                                  Subdomain Name(s)
        54.191.0.0/16
                                      Subdomain Name(s)
                                                                            ASN: 11377 - SENDGRID - SendGrid, Inc., US
       54.70.0.0/15
                                      Subdomain Name(s)
                                                                                    167.89.64.0/19
                                                                                                                  Subdomain Name(s)
        54.200.0.0/15
                                      Subdomain Name(s)
                                                                            ASN: 38895 - AMAZON-AS-AP Amazon.com Tech Telecom, JP
        50.18.0.0/18
                                      Subdomain Name(s)
                                                                                    2600:9000:20c7::/48
                                                                                                                  Subdomain Name(s)
ASN: 0 - Private Networks
        10.0.0.0/8
                                     Subdomain Name(s)
ASN: 46489 - JUSTINTV - Twitch Interactive Inc., US
        52.223.240.0/20
                                     Subdomain Name(s)
        192.16.64.0/21
                                     Subdomain Name(s)
        99.181.64.0/20
                                      Subdomain Name(s)
        52,223,224,0/20
        45.113.128.0/22
                                     Subdomain Name(s)
```

# Subdomain Scraping (Subfinder v2)

<u>Subfinder</u> is another best in breed tool originally written by ice3man and Michael Skelton.

It is now maintained by a larger group, called projectdiscovery.io

It incorporates multiple sources, has extensible output, and more.

```
root@b0x:~# subfinder -d hackerone.com -v
projectdiscovery.io
[WRN] Use with caution. You are responsible for your actions
[WRN] Developers assume no liability and are not responsible for any misuse or damage.
[WRN] By using subfinder, you also agree to the terms of the APIs used.
[INF] Enumerating subdomains for hackerone.com
[sitedossier] www.hackerone.com
[virustotal] api.hackerone.com
[virustotal] support.hackerone.com
[virustotal] docs.hackerone.com
[virustotal] mta-sts.hackerone.com
[virustotal] mta-sts.forwarding.hackerone.com
[virustotal] a.ns.hackerone.com
[virustotal] b.ns.hackerone.com
[virustotal] links.hackerone.com
[virustotal] info.hackerone.com
[archiveis] hackerone.com
[securitytrails] email.gh-mail.hackerone.com
[securitytrails] mta-sts.managed.hackerone.com
[securitytrails] web-seo-content-for-business.theflyingkick.websitedesignresource.api.hackerone.com
[passivetotal] cf-ssl5349-protected-cover-photos-user-content.hackerone.com
[passivetotal] o1.email.hackerone.com
[passivetotal] go.hackerone.com
[passivetotal] cf-ssl5349-protected-profile-photos-user-content.hackerone.com
[passivetotal] o3.email.hackerone.com
[passivetotal] profile-photos-user-content.hackerone.com
[passivetotal] cf-ssl41462-protected-profile-photos-user-content.hackerone.com
[passivetotal] cover-photos-user-content.hackerone.com
[passivetotal] staging.hackerone.com
[passivetotal] cf-ssl41462-protected-cover-photos-user-content.hackerone.com
```

# Subdomain Scraping (github-subdomains.py)

```
" -d twitch.tv > twitch.tv
root@TBox4:~/tools/github-search# python3 github-subdomains.py -t "
root@TBox4:~/tools/github-search# cat twitch.tv |wc -l
1828
root@TBox4:~/tools/github-search# cat twitch.tv | grep -v ".tmi"
player.twitch.tv
www.twitch.tv
api.twitch.tv
blog.twitch.tv
passport.twitch.tv
m.twitch.tv
rechat.twitch.tv
go.twitch.tv
clips.twitch.tv
dev.twitch.tv
irc.chat.twitch.tv
id.twitch.tv
link.twitch.tv
discuss.dev.twitch.tv
usher.twitch.tv
secure.twitch.tv
live.twitch.tv
irc-ws.chat.twitch.tv
```

A new addition to my subdomain enumeration is scraping Github. Github-subdomains.py is a script written by <u>Gwendal Le Coguic</u> as part of his <u>EPIC</u> Github enumeration repo called "<u>github-search</u>" It will query the Github API for references to a root and pull out subdomains.

Note: the Github API returns somewhat random results and is rate limited. In my automation I run 5 iterations of this script. Four of them with a six second sleep in between them, and the last with a 10 second sleep, to get some consistency.

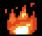

# Subdomain Scraping (shosubgo)

Another valuable bespoke scraping technique is gathering subdomains from Shodan.

Shosubgo is a Go script written by incOgbyt3 which is effective and reliable for this method.

```
root@TBox4:~/tools/shosubgo# go run main.go -d twitch.tv -s
*.canary.twitch.tv
*.rc.twitch.tv
*.release.twitch.tv
api-a.chat.twitch.tv
api.globetrotter.external.twitch.tv
app.twitch.tv
assets.help.twitch.tv
badges.twitch.tv
ccu.event-engineering.twitch.tv
chatdepot.twitch.tv
click.twitch.tv
click-staging.twitch.tv
clips-canary.twitch.tv
clock.event-engineering.twitch.tv
costream.twitch.tv
download-staging.sings.twitch.tv
es-es.twitch.tv
event-panel.event-engineering.twitch.tv
gap-v4-cubic.event-engineering.twitch.tv
go.twitch.tv
id.twitch.tv
id-canary.twitch.tv
im.twitch.tv
ingest.twitch.tv
irc-ws.chat.twitch.tv
irc.chat.twitch.tv
ia.twitch.tv
lv.twitch.tv
metadata.twitch.tv
moonlight.twitch.tv
owl.internal.us-west-2.twitch.tv
passport.twitch.tv
pong.twitch.tv
production.helix-origin.twitch.tv
pubsub-edge.twitch.tv
pubsub-edge.chat.twitch.tv
spectre.twitch.tv
staging.helix-origin.twitch.tv
staging.passport.twitch.tv
stg.moonlight.twitch.tv
tmi.twitch.tv
ttv-redirect.m7g.twitch.tv
us-west-2.uploads-regional.twitch.tv
vpn-anvcast-2.twitch.tv
```

# Subdomain Scraping (Cloud Ranges)

A highly valuable technique is to monitor whole cloud ranges of AWS, GCP, and Azure for SSL sites, and parse their certificates to match your target.

Doing this is cumbersome on your own but possible with something like masscan. <u>Daehee Park</u> outlines it here.

Luckily <u>Sam Erb</u> did a wonderful <u>defcon talk</u> on this and created a service which scans every week.

Some bash scripting required;)

```
root@TBox4:~/tools/sslScrape# curl 'https://tls.bufferover.run/dns?q=.twitch.tv 2>/dev/null | jq .Results
 .canary.twitch.tv
 .chat.twitch.tv
 .dev.us-west2.twitch.tv
 .go.twitch.tv
 m.twitch.tv
 .rc.twitch.tv
 release.twitch.tv
 .tv.twitch.tv
 .twitch.tv
app.twitch.tv
canary-extensions-worker.sings.twitch.tv
canary-extensions.sings.twitch.tv
click-staging.twitch.tv
click.marketing.twitch.tv
click.twitch.tv
cloud.marketing.twitch.tv
countess.twitch.tv
dev-extensions-worker.sings.twitch.tv
dev-extensions.sings.twitch.tv
dev.twitch.tv
dev.us-west2.twitch.tv
discuss.dev.twitch.tv
dmca.twitch.tv
download.twitch.tv
extensions-worker.sings.twitch.tv
extensions.sings.twitch.tv
il8n.m7g.twitch.tv
id.twitch.tv
image.marketing.twitch.tv
invite.twitch.tv
ioin.twitch.tv
lvs-prod.twitch.tv
m.twitch.tv
metadata.twitch.tv
pages.marketing.twitch.tv
passport.twitch.tv
polls.twitch.tv
pong-staging.twitch.tv
```

custom injection marking character ('\*') found in option '--headers/--user-agent/--referer/--cookie Subdomain [WARNING] heuristic (basic) test Nows that (custom) and extable [INFO] testing for so Brute for the property of the property of the property o

## Subdomain Bruting

At this point we move into guessing for live subdomains.

If we try and resolve

thistotallydoesntexist.company.com we will \*usually\* not get a record.

So we can use a large list of common subdomain names and just try and resolve them analyzing if they succeed.

The problem in this method is that only using one DNS server to do this will take forever. Some tools have come out that are both threaded and use multiple DNS resolvers simultaneously. This speeds up this process significantly. Massdns by <a href="mailto:objectschmidt">objectschmidt</a> pioneered this idea.

Amass (8 revolvers by default) does this with the -rf flag.

# Subdomain Bruting (Amass)

Amass offers bruteforcing via the "enum" tool using the "brute" switch.

amass enum -brute -d twitch.tv -src

It has a built in list but you can specify your own lists.

You can also specify any number of resolvers

 amass enum -brute -d twitch.tv -rf resolvers.txt -w bruteforce.list

Doing this with amass also gives us the opportunity to resolve the found domains.

I haven't checked out <u>aisdnsbrute</u> yet but i've heard it's fast.

```
Starting DNS gueries for brute forcing
Crtshl
                  costream.twitch.tv
Crtshl
                  tr.blog.twitch.tv
                  www.cis.blog.twitch.tv
Crtshl
[Crtsh]
                  kr.blog.twitch.tv
                  affiliate.twitch.tv
Crtshl
                  fr.blog.twitch.tv
Crtshl
Crtshl
                  clock.event-engineering.twitch.tv
Crtshl
                  rivals.twitch.tv
[Brute Forcing]
                  staging.passport.twitch.tv
[ThreatCrowd]
                  view.sfmarketing.twitch.tv
Sublist3rAPI1
                  mta2.sfmarketing.twitch.tv
[ThreatCrowd]
                  click.sfmarketing.twitch.tv
Sublist3rAPI1
                  mta.marketing.twitch.tv
[Sublist3rAPI]
                  mta.sfmarketing.twitch.tv
Sublist3rAPI1
                  mta.e.community.twitch.tv
Crtshl
                  pages.marketing.twitch.tv
[Crtsh]
                  cloud.marketing.twitch.tv
Crtshl
                  click.marketing.twitch.tv
Crtshl
                  view.marketing.twitch.tv
[ThreatCrowd]
                  sfmarketing.twitch.tv
                  link.twitch.tv
Crtshl
Crtshl
                  watch.twitch.tv
[AlienVault]
                  www.link.twitch.tv
Average DNS queries performed: 3173/sec
```

# Subdomain Bruting (shuffleDNS)

```
root@b0x:~# shuffledns -d hackerone.com -w words.txt -r resolvers-excellent.txt
projectdiscovery.io
[WRN] Use with caution. You are responsible for your actions
[WRN] Developers assume no liability and are not responsible for any misuse or damage.
[INF] Started generating bruteforce permutation
[INF] Generating permutations took 46.728µs
[INF] Creating temporary massdns output file: /tmp/shuffledns474707985/bpbe1p67dd9u0me2rqs0
[INF] Executing massdns on hackerone.com
[INF] Massdns execution took 165.709341ms
[INF] Parsing output and removing wildcards
[INF] Finished enumeration, started writing output
support.hackerone.com
b.ns.hackerone.com
api.hackerone.com
www.hackerone.com
docs.hackerone.com
mta-sts.managed.hackerone.com
mta-sts.forwarding.hackerone.com
mta-sts.hackerone.com
a.ns.hackerone.com
[INF] Finished resolving. Hack the Planet!
```

If you like separating the work to different tools or prefer the massdns core you can use <a href="mailto:shuffleDNS"><u>shuffleDNS</u></a> by the ProjectDiscovery team.

## Subdomain Bruting Lists

A multi resolver, threaded subdomain bruter is only as good as it's wordlist.

There are two trains of thought here:

- Tailored wordlists
- Massive wordlists

Both have advantages.

My <u>all.txt</u> file is still what i use on a regular basis. It combines 7 years of DNS bruteforce lists into one.

But you can make customized wordlists with something like what TomNomNom talked on yesterday.

I also think there was a tool for this recently...

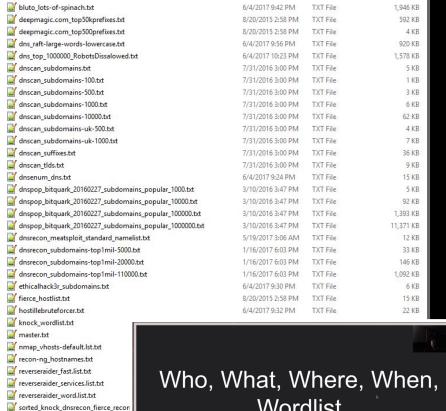

www.subbrute\_names.txt

# Wordlist

@TomNomNom

## Subdomain Bruting Lists

New lists for subdomain bruteforce are relatively the same nowadays, but the 1st team to really iterate on this is the <u>AssetNote</u> team with their commonspeak data collection.

The all.txt file includes commonspeak v1 data but there is also a second version of commonspeak data out:

https://github.com/assetnote/commonspeak2

#### Commonspeak2

#### 2 PASSED

Commonspeak2 leverages publicly available datasets from Google BigQuery to generate content discovery and subdomain wordlists.

As these datasets are updated on a regular basis, the wordlists generated via Commonspeak2 reflect the current technologies used on the web.

By using the Golang client for BigQuery, we can stream the data and process it very quickly. The future of this project will revolve around improving the quality of wordlists generated by creating automated filters and substitution functions.

Let's turn creating wordlists from a manual task, into a reproducible and reliable science with BigQuery.

#### I just want the wordlists...

We will update the commonspeak2-wordlists repo with any wordlists generated the Commonspeak2 tool.

More infrastructure will be developed to deliver wordlists continuously and this section will be updated in the future.

## Alteration Scanning

When bruteforcing or gathering subdomains via scraping you may come across a naming pattern in these subdomains.

Even though you may not have found it yet, there may be other targets that conform to naming conventions.

In addition, sometimes targets are not explicitly protected across naming conventions.

The first tool to attempt to recognize these patterns and bruteforce for some of them was <u>altdns</u> written by <u>Naffy</u> and <u>Shubs</u>.

Now amass contains logic to check for these "permutations". Amass includes this analysis in a default run Some personal experience cited on the next page.

dev.company.com

dev1.company.com

dev2.company.com

dev-1.company.com

Dev-2.company.com

Dev.1.company.com

Dev.2.company.com

## Alteration Scanning (WAF Bypass)

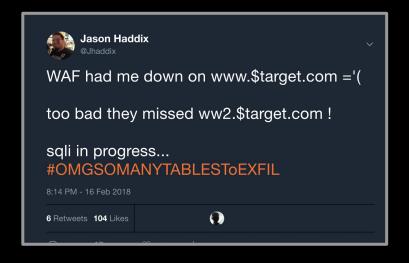

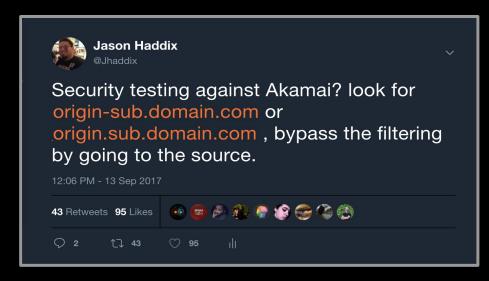

```
custom injection marking character ('*') found in option '--headers/--user-agent/--referer/--cookie'
[05:06:30] [WARNING] reflective value(s) and filtering [05:06:30] [INFO] confirming that (custom Header parameter) and filtering [05:06:31] [INFO] (custom) HEADER parameter)
[05:06:31] [WARNING] heuristic (basic) test shows that (custom) HEADER parameter 'Cookie #1*' might
[05:06:34] [INFO] testing for SOL injection on (custom) HEADER parameter 'Cookie #1*'
```

## Port Analysis (masscan)

Most hacker education would have you use nmap here, but <u>masscan</u> by Robert Graham is much faster for general "finding-open-ports-on-TCP". Chaining masscan's output to then be nmap'ed can save a lot of time.

Masscan achieves this speed with a re-written TCP/IP stack, true multi-threading, and is written in C.

Sample syntax for scanning a list of IPs:

masscan -p1-65535 -iL \$ipFile --max-rate 1800-oG \$outPutFile.log

A full syntax guide of masscan (authored by Daniel Miessler) can be found here:

https://danielmiessler.com/study/masscan/

```
oot@Test2:~# host twitch.tv
twitch.tv has address 151.101.194.167
twitch.tv has address 151.101.2.167
twitch.tv has address 151.101.130.167
twitch.tv has address 151.101.66.167
twitch.tv mail is handled by 30 alt2.aspmx.l.google.com.
twitch.tv mail is handled by 50 aspmx3.googlemail.com.
twitch.tv mail is handled by 10 aspmx.l.google.com.
twitch.tv mail is handled by 40 aspmx2.googlemail.com.
twitch.tv mail is handled by 20 alt1.aspmx.l.google.com.
root@Test2:~# masscan -p1-65535 151.101.194.167 --max-rate 1800
Starting masscan 1.0.3 (http://bit.ly/14GZzcT) at 2019-01-18 06:34:05 GMT
 -- forced options: -sS -Pn -n --randomize-hosts -v --send-eth
Initiating SYN Stealth Scan
Scanning 1 hosts [65535 ports/host]
Discovered open port 80/tcp on 151.101.194.167
Discovered open port 443/tcp on 151.101.194.167
```

# Port Analysis (dnmasscan)

One limitation of masscan is that it only scans IP addresses. Y

ou can write you own simple converter script or you can use something like dnmasscan by @rastating

```
root:~# dnmasscan example.txt dns.log -p80,443 -oG masscan.log

[*] Resolving domains...

[*] Saved resolved addresses to dns.log

[*] Launching masscan...

-------

Starting masscan 1.0.6 (http://bit.ly/14GZzcT) at 2019-09-17 22:56:48 GMT

-- forced options: -sS -Pn -n --randomize-hosts -v --send-eth

Initiating SYN Stealth Scan

Scanning 6 hosts [2 ports/host]
```

```
root:~# cat masscan.log
# Masscan 1.0.6 scan initiated Tue Sep 17 22:56:48 2019
# Ports scanned: TCP(1;80-80,) UDP(0;) SCTP(0;) PROTOCOLS(0;)
Timestamp: 1568761008
                        Host: 185.199.111.153 ()
                                                        Ports: 80/open/tcp//http//
Timestamp: 1568761008
                        Host: 185.199.109.153 ()
                                                        Ports: 443/open/tcp//https//
Timestamp: 1568761008
                                                        Ports: 443/open/tcp//https//
                        Host: 185.199.110.153 ()
Timestamp: 1568761008
                        Host: 185.199.108.153 ()
                                                        Ports: 443/open/tcp//https//
Timestamp: 1568761008
                        Host: 185.199.111.153 ()
                                                        Ports: 443/open/tcp//https//
Timestamp: 1568761008
                        Host: 172.217.169.14 () Ports: 443/open/tcp//https//
Timestamp: 1568761008
                        Host: 172.217.169.14 () Ports: 80/open/tcp//http//
Timestamp: 1568761008
                        Host: 185.199.108.153 ()
                                                        Ports: 80/open/tcp//http//
Timestamp: 1568761008
                                                Ports: 80/open/tcp//http//
                        Host: 140.82.118.4 ()
                                                Ports: 443/open/tcp//https//
Timestamp: 1568761008
                        Host: 140.82.118.4 ()
Timestamp: 1568761008
                        Host: 185.199.109.153 ()
                                                        Ports: 80/open/tcp//http//
Timestamp: 1568761008
                        Host: 185.199.110.153 ()
                                                        Ports: 80/open/tcp//http//
# Masscan done at Tue Sep 17 22:56:59 2019
```

## Service Scanning (brutespray)

When we get this service/port information we can feed it to nmap to get a OG outputfile.

We can then scan the remote administration protocols for default passwords with a tool called <a href="Burtespray">Burtespray</a> by <a href="@x90skysn3k">@x90skysn3k</a> which takes the nmap OG file format.

```
Loading File: \
Welcome to interactive mode!
  ARNING: Leaving an option blank will leave it empty and refer to default
Available services to brute-force:
Service: ftp on port 21 with 9 hosts
Service: smtp on port 25 with 8 hosts
Service: smtp on port 587 with 1 hosts
Service: ssh on port 22 with 8 hosts
Service: telnet on port 23 with 1 hosts
Service: mysgl on port 3306 with 1 hosts
  nter services you want to brute - default all (ssh,ftp,etc): ftp,ssh,telnet
 Enter a passlist you would like to use:

"usr/share/wordlists/ would like to use: /usr/share/wordlists/
/usr/share/wordlists/dirbuster /usr/share/wordlists/fern-wifi /usr/share/
/usr/share/wordlists/dirbuster /usr/share/wordlists/map.lst /usr/share/wordlists/festrack.txt /usr/share/wordlists/nap.lst
Enter a passlist you would like to use: /usr/share/wordlists/netasploit/password.lst
                                                                                                         /usr/share/wordlists/sqlmap.txt
/usr/share/wordlists/wfuzz
  nter a username: admi
Starting to brute, please make sure to use the right amount of threads(-t) and parallel hosts(-T)... \
Brute-Forcing...
Medusa v2.2 [http://www.foofus.net] (C) JoMo-Kun / Foofus Networks <jmk@foofus.net>
```

**N**map

service

scan -oG

masscan

**Brutespray** 

credential

bruteforce

## Github Dorking (manual)

Many organizations quickly grow in their engineering teams. Sooner or later a new developer, intern, contractor, or other staff will leak source code online, usually through a public Github.com repo that they mistakenly thought they had set private.

Enjoy my quick github dork collection:

https://gist.github.com/jhaddix/1fb7ab2409ab579178d2a799599 09b33

\*\* Helps if your console supports clickable hyperlinks

The repo mentioned earlier by <u>Gwendal Le Coguic</u> called "<u>github-search</u>" has some automated github tools for this as well.

Also check out <u>@th3g3ntelman's</u> full module on <u>Github and Sensitive data Exposure</u>.

```
root@Test2:~# bash Gdorkslinks.sh twitch.tv
https://github.com/search?q=%22twitch.tv%22+password&type=Code
https://github.com/search?q=%22twitch%22+password&type=Code
https://github.com/search?q=%22twitch.tv%22+npmrc%20 auth&type=Code
https://github.com/search?q=%22twitch%22+npmrc%20 auth&type=Code
dockercfg
https://github.com/search?q=%22twitch.tv%22+dockercfg&type=Code
https://github.com/search?q=%22twitch%22+dockercfg&type=Code
https://github.com/search?q=%22twitch.tv%22+pem%20private&type=Code
https://github.com/search?q=%22twitch%22+extension:pem%20private&type=Code
 id rsa
https://github.com/search?q=%22twitch.tv%22+id rsa&type=Code
https://github.com/search?q=%22twitch%22+id rsa&type=Code
aws_access_key_id
https://github.com/search?q=%22twitch.tv%22+aws access key id&type=Code
https://github.com/search?q=%22twitch%22+aws access key id&type=Code
https://github.com/search?q=%22twitch.tv%22+s3cfg&type=Code
https://github.com/search?q=%22twitch%22+s3cfg&type=Code
https://github.com/search?q=%22twitch.tv%22+htpasswd&type=Code
https://github.com/search?q=%22twitch%22+htpasswd&type=Code
https://github.com/search?q=%22twitch.tv%22+git-credentials&type=Code
https://github.com/search?q=%22twitch%22+git-credentials&type=Code
https://github.com/search?q=%22twitch.tv%22+bashrc%20password&type=Code
https://github.com/search?g=%22twitch%22+bashrc%20password&type=Code
sshd_config
 ttps://github.com/search?q=%22twitch.tv%22+sshd config&type=Code
```

Subjective of the second state of the second state of the second s

0:01 / 40:35

#### Screenshotting (Eyewitness, Aquatone, httpscreenshot)

At this point we have a lot of attack surface. We can feed possible domains to a tool and attempt to screenshot the results. This will allow us to "eye-ball" things that might be interesting.

There are many tools for this. Aquatone is a wider recon framework that does this, HTTPscreenshot, and Eyewitness. I use Eyewitness because it will prepend both the http and https protocol for each domain we have observed. I'm not highly tied to this tool though, find one that works for you.

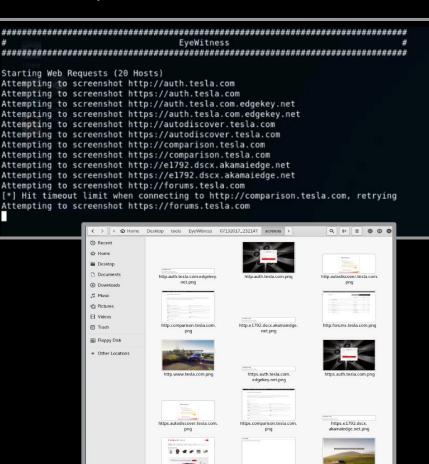

https.sso.tesla.com.png

#### Subdomain takeover (can i take over xyz)

"Subdomain takeover vulnerabilities occur when a subdomain (subdomain.example.com) is pointing to a service (e.g. GitHub pages, Heroku, etc.) that has been removed or deleted. This allows an attacker to set up a page on the service that was being used and point their page to that subdomain. For example, if subdomain.example.com was pointing to a GitHub page and the user decided to delete their GitHub page, an attacker can now create a GitHub page, add a CNAME file containing subdomain.example.com, and claim subdomain.example.com."

A great resource for subdomain takover is <u>Ed</u> <u>Overlow's</u> repo <u>can-i-take-over-xyz</u>

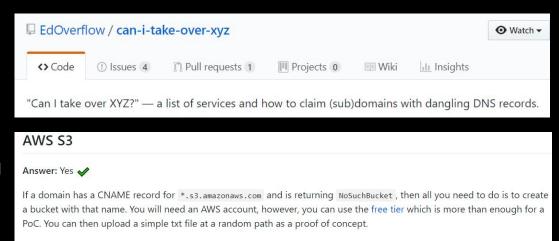

#### Subdomain takeover (SubOver & nuclei)

To find subdomain takeovers we can use a few tools.

SubOver is a discontinued stand alone tool by <u>lce3man</u> and has since been incorporated to <u>Project</u> Discovery's nuclei scanner.

Nuclei is part of a larger scanning framework but boasts the most takeover checks of any tool i've seen.

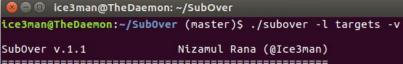

| <b>bauthard</b> Merge pull request #137 from ca3s1m/master                                                                                                    | ***                                                                                                    | ✓ Latest commit 1009f27 2 days ago |
|----------------------------------------------------------------------------------------------------|----------------------------------------------------------------------------------------------------|------------------------------------|
| github/workflows                                                                                                    | Check all branches during syntax linting                                                                        | 20 days ago                        |
| basic-detections                                                                                                    | Linting refactor to make yamllint happy                                                                         | 20 days ago                        |
| cves                                                                                                    | Create CVE-2018-1271.yaml                                                                                       | 11 days ago                        |
| dns dns                                                                                                    | Update syntax                                                                                                   | 20 days ago                        |
| examples                                                                                                    | Update syntax                                                                                                   | 20 days ago                        |
| in files                                                                                                    | added debug-pprof                                                                                               | 11 days ago                        |
| panels                                                                                                    | Sophos firewall detection                                                                                       | 9 days ago                         |
| security-misconfiguration                                                                                                    | Typo in gem name                                                                                                | 13 days ago                        |
| subdomain-takeover                                                                                                    | Statuspage removed                                                                                              | 2 days ago                         |
| technologies technologies                                                                                                    | Add more servers                                                                                                | 18 days ago                        |
| tokens tokens                                                                                                    | Linting refactor to make yamllint happy                                                                         | 20 days ago                        |
| vulnerabilities vulnerabilities                                                                                                    | Update rce-shellshock-user-agent.yaml                                                                           | 11 days ago                        |
| ☐ README.md                                                                                                    |                                                                                                    |                                    |
| The state of the state of the s | ch power the actual scanning engine. This repository st<br>eam as well as contributed by the community. We hope |                                    |

sending templates via pull requests and grow the list.

Please read this guide to build your own custom template.

```
[-] Trying dadadd.herokuapp.com with CNAME : us-east-1-a.route.herokuapp.com.
[-] Trying example.herokuapp.com with CNAME : example.herokuapp.com.
[#] Found Valid heroku Service At : dadadd.herokuapp.com
   roku] Takeover Possible At : dadadd.herokuapp.com
[#] Found Valid heroku Service At : example.herokuapp.com
* [#] Done, Enjoy Your Hunt :-)
ice3man@TheDaemon:~/SubOver (master)$
```

```
Automation++
[05:06:31] [WARNING] heuristic (basic) test shows that (custom) HEADER parameter 'Cookie #1*' mig
```

#### Extending tools (interlace)

Eventually you will want to make script or recon framework of you own. Quickly you will come up against some problems:

- Not all tools extend to take different sources of input
- Some lack threading.
- Not all can be distributed

You can rewrite a tool yourself to handle these issues but some help does exist here.

<u>Interlace</u> by Michael Skelton aka <u>Codingo</u> is an awesome tool than help glue together a recon framework.

Interlace can take these tools and add support for: CIDR input, Glob input, threading, proxying, queued commands, and more.

Hakluke wrote a <u>great guide on it here</u>.

If I were scanning 1000 hosts, that would take too long to write out, so I might have used some bash scripting instead:

```
while read line; do
    nikto --host $line > ./$line-nikto.txt;
done < targets.txt</pre>
```

Problem? It's still single threaded and too slow. Especially if, like me, you are suffering from ridiculously slow internet speeds in Australia. This is a great example of a situation where Interlace excels:

```
luke$ interlace -tL ./targets.txt -threads 5 -c "nikto --host
target > ./ target -nikto.txt" -v
Interlace v1.2 by Michael Skelton (@codingo )
[13:06:16] [VERBOSE] [nikto --host yahoo.com > ./yahoo.com-nikto.txt]
Added after processing
[13:06:16] [VERBOSE] [nikto --host google.com > ./google.com-
nikto.txt] Added after processing
[13:06:16] [VERBOSE] [nikto --host hackerone.com > ./hackerone.com-
nikto.txtl Added after processing
[13:06:16] [VERBOSE] [nikto --host bugcrowd.com > ./bugcrowd.com-
nikto.txt] Added after processing
[13:06:16] [THREAD] [nikto --host google.com > ./google.com-
nikto.txt] Added to Queue
[13:06:16] [THREAD] [nikto --host hackerone.com > ./hackerone.com-
nikto.txt] Added to Queue
[13:06:16] [THREAD] [nikto --host bugcrowd.com > ./bugcrowd.com-
nikto.txt] Added to Queue
[13:06:16] [THREAD] [nikto --host yahoo.com > ./yahoo.com-nikto.txt]
Added to Oueue
```

#### Extending tools (anything TomNomNom writes)

Tomnomnom has an extensive repo of tools which are awesome. I highly suggest you check them all out.

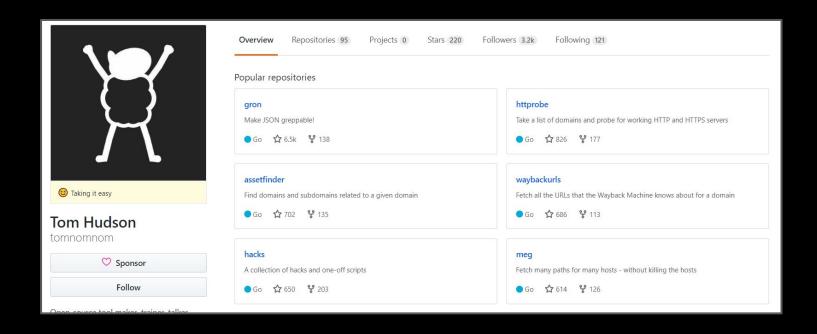

#### Frameworks

It could be recon is not really your thing. That's all right.

Several hunters have open sourced their automation at this point and you can choose one that fits you and use it without worrying too much. I usually classify recon frameworks in rough tiers:

**C-Tier:** automation built around scripting up other tools in bash or python. Step based, no workflow. Few techniques. Little extensibility.

**B-Tier:** automation writing a few of their own modules. Some GUI or advanced workflow. Medium techniques. Runs point-in-time. Flat files.

A-Tier: automation writing all their own modules. Has GUI. Runs iterativley. Manages data via db.

S-Tier: automation writing their own modules. Has GUI. Runs iterativley. Manages data via db. Scales across multiple boxes. Sends alerts to user. Uses novel techniques and iterates quickly. ML + Al.

#### Frameworks (C-Tier)

https://github.com/AdmiralGaust/bountyRecon

https://github.com/offhourscoding/recon

https://github.com/Sambal0x/Recon-tools

https://github.com/JoshuaMart/AutoRecon

https://github.com/yourbuddy25/Hunter

https://github.com/venom26/recon/blob/master/ultimaterecon.sh

https://gist.github.com/dwisiswant0/5f647e3d406b5e984e6d69d3538968cd

```
135 lines (113 sloc) 4.48 KB
     #!/bin/bash
                                                                                                 ultimate recon.sh
      while getopts ":d:" input;do
              case "$input" in
                      d) domain=${OPTARG}
                      esac
      if [ -z "$domain" ]
                      echo "Please give a domain like \"-d domain.com\""
                      exit 1
      sublist3r -d $domain -v -o op.txt
      subfinder -d $domain -o op.txt
      assetfinder --subs-only $domain | tee -a op.txt
      amass enum -passive -d $doamin | tee -a op.txt
      amass enum -active -d $domain -ip | tee -a amass ips.txt
      cat amass ips.txt | awk '{print $1}' | tee -a op.txt
      cat op.txt | sort -u | tee -a all.txt
      echo -e "#####Starting Bruteforce#####\n"
      altdns -i all.txt -o data output -w ~/tools/recon/patterns.txt -r -s results output.txt
      mv results_output.txt dns_op.txt
      cat dns_op.txt output.txt
      cat output.txt | sort -u | tee -a all.txt
      echo "Checking for alive subdomains"
      cat all.txt | httprobe | tee -a alive2.txt
      cat alive2.txt | sort -u | tee -a alive.txt
      ~/tools/massdns/bin/massdns -r ~/tools/massdns/lists/resolvers.txt -g -t A -o S -w massdns.raw all.txt
      cat massdns.raw | grep -e ' A ' | cut -d 'A' -f 2 | tr -d ' ' > massdns.txt
     cat *.txt | sort -V | uniq > $IP PATH/final-ips.txt
      echo -e "${BLUE}[*] Check the list of IP addresses at $IP_PATH/final-ips.txt${RESET}"
      echo "Starting Nuclei"
      mkdir nuclei op
      nuclei -l alive.txt -t "/root/tools/nuclei-templates/cves/*.yaml" -c 60 -o nuclei op/cves.txt
      nuclei -1 alive.txt -t "/root/tools/nuclei-templates/files/*.yaml" -c 60 -o nuclei op/files.txt
      nuclei -l alive.txt -t "/root/tools/nuclei-templates/panels/*.yaml" -c 60 -o nuclei op/panels.txt
      nuclei -l alive.txt -t "/root/tools/nuclei-templates/security-misconfiguration/*.yaml" -c 60 -o nuclei op/security-misconfiguration.txt
      nuclei -l alive.txt -t "/root/tools/nuclei-templates/technologies/*.yaml" -c 60 -o nuclei op/technologies.txt
     nuclei -l alive.txt -t "/root/tools/nuclei-templates/tokens/*.yaml" -c 60 -o nuclei op/tokens.txt
     nuclei -l alive.txt -t "/root/tools/nuclei-templates/vulnerabilities/*.yaml" -c 60 -o nuclei op/vulnerabilities.txt
```

#### Frameworks (B-Tier)

| https://github.com/capt-meelo/LazyRecon         | https://github.com/Screetsec/Sudomy           |
|-------------------------------------------------|-----------------------------------------------|
| https://github.com/phspade/Automated-Scanner    | https://github.com/devanshbatham/G<br>orecon  |
| https://github.com/shmilylty/OneForAll          | https://github.com/LordNeoStark/tuga<br>recon |
| https://github.com/SolomonSklash/chomp-s<br>can |                                               |
| https://github.com/TypeError/domained           |                                               |

#### (A-Tier)

https://github.com/Edu4rdSHL/findomain

https://github.com/SilverPoision/Rock-ON

https://github.com/epi052/recon-pipeline

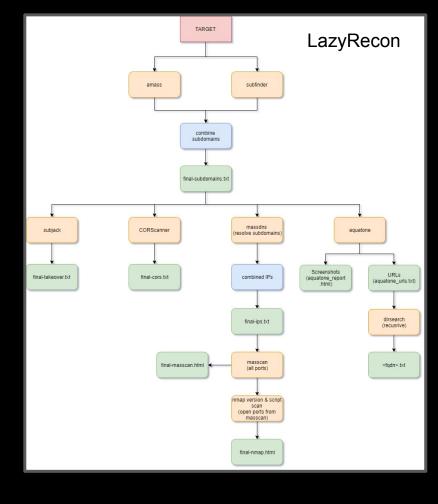

#### Frameworks (S-Tier)

#### Intrique.io

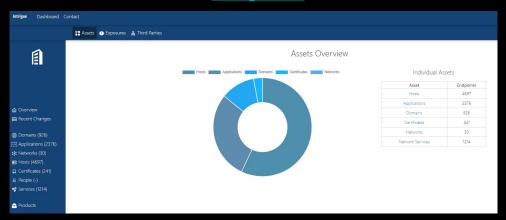

#### <u>AssetNote</u>

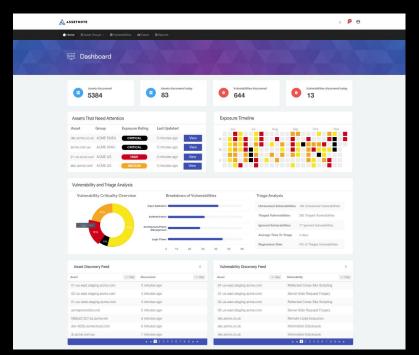

#### Frameworks (S-Tier)

#### **Spiderfoot**

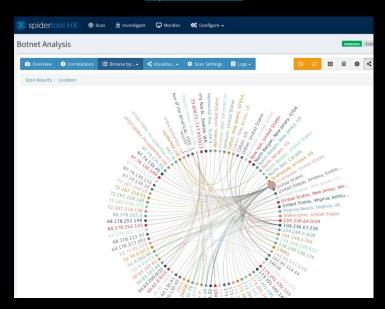

#### **Project Discovery Framework**

(unreleased)

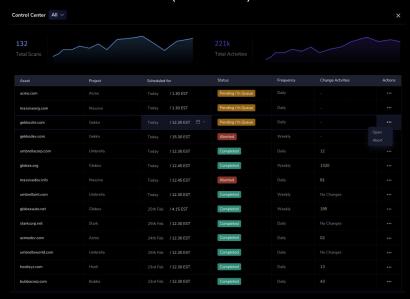